# Rancher Hardening Guide

#### Rancher v2.1.x

Version: 0.1.0 - November 26th 2018

# Overview

This document provides prescriptive guidance for hardening a production installation of Rancher v2.1.x. It outlines the configurations and controls required to address CIS-Kubernetes benchmark controls.

Rancher CIS-Kubernetes self assessment using RKE

This document has been created by the Engineering team at Rancher Labs.

#### **Profile Definitions**

The following profile definitions agree with the CIS Benchmarks for Kubernetes.

#### Level 1

Items in this profile intend to:

- offer practical advice appropriate for the environment;
- · deliver an obvious security benefit; and
- not alter the functionality or utility of the environment beyond an acceptable margin

# Level 2

Items in this profile extend the "Level 1" profile and exhibit one or more of the following characteristics:

- are intended for use in environments or use cases where security is paramount
- act as a defense in depth measure
- may negatively impact the utility or performance of the technology

# **Authors**

Jason Greathouse

Bill Maxwell

# 1.1 - Rancher HA Kubernetes cluster host configuration

# 1.1.1 - Configure default sysctl settings on all hosts

# **Profile Applicability**

• Level 1

Configure sysctl settings to match what the kubelet would set if allowed.

### Rationale

We recommend that users launch the kubelet with the —protect—kernel—defaults option. The settings that the kubelet initially attempts to change can be set manually.

This supports the following control:

• 2.1.7 - Ensure that the --protect-kernel-defaults argument is set to true (Scored)

# **Audit**

• Verify vm.overcommit\_memory = 1

```
sysctl vm.overcommit_memory
```

• Verify kernel.panic = 10

```
sysctl kernel.panic
```

• Verify kernel.panic\_on\_oops = 1

```
sysctl kernel.panic_on_oops
```

# Remediation

• Set the following parameters in /etc/sysctl.conf on all nodes:

```
vm.overcommit_memory=1
kernel.panic=10
kernel.panic_on_oops=1
```

- Run sysctl -p to enable the settings.
- 1.1.2 Install the encryption provider configuration on all control plane nodes

# **Profile Applicability**

• Level 1

Create a Kubernetes encryption configuration file on each of the RKE nodes that will be provisioned with the controlplane role:

#### **Rationale**

This configuration file will ensure that the Rancher RKE cluster encrypts secrets at rest, which Kubernetes does not do by default.

This supports the following controls:

- 1.1.34 Ensure that the —experimental—encryption—provider—config argument is set as appropriate (Scored)
- 1.1.35 Ensure that the encryption provider is set to aescbc (Scored)

#### **Audit**

On the control plane hosts for the Rancher HA cluster run:

```
stat /etc/kubernetes/encryption.yaml
```

#### Ensure that:

- The file is present
- The file mode is 0600
- The file owner is root: root
- The file contains:

```
apiVersion: v1
kind: EncryptionConfig
resources:
    - resources:
    - secrets
    providers:
    - aescbc:
        keys:
        - name: key1
        secret: <32-byte base64 encoded string>
        - identity: {}
```

Where aescbc is the key type, and secret is populated with a 32-byte base64 encoded string.

# Remediation

• Generate a key and an empty configuration file:

```
head -c 32 /dev/urandom | base64 -i -
touch /etc/kubernetes/encryption.yaml
```

Set the file ownership to root: root and the permissions to 0600

```
chown root:root /etc/kubernetes/encryption.yaml
chmod 0600 /etc/kubernetes/encryption.yaml
```

Set the contents to:

```
apiVersion: v1
kind: EncryptionConfig
resources:
    - resources:
    - secrets
    providers:
    - aescbc:
        keys:
        - name: key1
        secret: <32-byte base64 encoded string>
        - identity: {}
```

Where secret is the 32-byte base64-encoded string generated in the first step.

1.1.3 - Install the audit log configuration on all control plane nodes.

#### **Profile Applicability**

Level 1

# **Description**

Place the configuration file for Kubernetes audit logging on each of the control plane nodes in the cluster.

#### Rationale

The Kubernetes API has audit logging capability that is the best way to track actions in the cluster.

This supports the following controls:

- 1.1.15 Ensure that the --audit-log-path argument is set as appropriate (Scored)
- 1.1.16 Ensure that the --audit-log-maxage argument is as appropriate (Scored)
- 1.1.17 Ensure that the --audit-log-maxbackup argument is set as appropriate (Scored)
- 1.1.18 Ensure that the —audit—log—maxsize argument is set as appropriate (Scored)
- 1.1.37 Ensure that the AdvancedAuditing argument is not set to false (Scored)

Rancher\_Hardening\_Guide.md

#### **Audit**

On each control plane node, run:

```
stat /etc/kubernetes/audit.yaml
```

#### Ensure that:

- The file is present
- The file mode is 0600
- The file owner is root: root
- The file contains:

```
apiVersion: audit.k8s.io/v1beta1
kind: Policy
rules:
    - level: Metadata
```

### Remediation

On nodes with the controlplane role:

• Generate an empty configuration file:

```
touch /etc/kubernetes/audit.yaml
```

• Set the file ownership to root: root and the permissions to 0600

```
chown root:root /etc/kubernetes/audit.yaml
chmod 0600 /etc/kubernetes/audit.yaml
```

• Set the contents to:

1.1.4 - Place Kubernetes event limit configuration on each control plane host

### **Profile Applicability**

• Level 1

### **Description**

Place the configuration file for Kubernetes event limit configuration on each of the control plane nodes in the cluster.

#### Rationale

Set up the **EventRateLimit** admission control plugin to prevent clients from overwhelming the API server. The settings below are intended as an initial value and may need to be adjusted for larger clusters.

This supports the following control:

• 1.1.36 - Ensure that the admission control plugin EventRateLimit is set (Scored)

#### **Audit**

On nodes with the **controlplane** role run:

```
stat /etc/kubernetes/admission.yaml
stat /etc/kubernetes/event.yaml
```

For each file, ensure that:

- The file is present
- The file mode is 0600
- The file owner is root: root

For admission.yaml ensure that the file contains:

```
apiVersion: apiserver.k8s.io/v1alpha1
kind: AdmissionConfiguration
plugins:
    name: EventRateLimit
    path: /etc/kubernetes/event.yaml
```

For event yaml ensure that the file contains:

```
apiVersion: eventratelimit.admission.k8s.io/v1alpha1
kind: Configuration
limits:
    type: Server
    qps: 500
    burst: 5000
```

### Remediation

On nodes with the controlplane role:

• Generate an empty configuration file:

```
touch /etc/kubernetes/admission.yaml
touch /etc/kubernetes/event.yaml
```

• Set the file ownership to root: root and the permissions to 0600

```
chown root:root /etc/kubernetes/admission.yaml
chown root:root /etc/kubernetes/event.yaml
chmod 0600 /etc/kubernetes/admission.yaml
chmod 0600 /etc/kubernetes/event.yaml
```

For admission.yaml set the contents to:

```
apiVersion: apiserver.k8s.io/v1alpha1
kind: AdmissionConfiguration
plugins:
- name: EventRateLimit
   path: /etc/kubernetes/event.yaml
```

• For event.yaml set the contents to:

```
apiVersion: eventratelimit.admission.k8s.io/v1alpha1
kind: Configuration
limits:
- type: Server
    qps: 500
    burst: 5000
```

# 2.1 - Rancher HA Kubernetes Cluster Configuration via RKE

(See Appendix A. for full RKE cluster.yml example)

# 2.1.1 - Configure kubelet options

### **Profile Applicability**

• Level 1

### **Description**

Ensure Kubelet options are configured to match CIS controls.

#### **Rationale**

To pass the following controls in the CIS benchmark, ensure the appropriate flags are passed to the Kubelet.

- 2.1.6 Ensure that the --streaming-connection-idle-timeout argument is not set to 0 (Scored)
- 2.1.7 Ensure that the --protect-kernel-defaults argument is set to true (Scored)
- 2.1.8 Ensure that the --make-iptables-util-chains argument is set to true (Scored)
- 2.1.10 Ensure that the --event-gps argument is set to 0 (Scored)

#### **Audit**

Inspect the Kubelet containers on all hosts and verify that they are running with the following options:

```
• --streaming-connection-idle-timeout=<duration greater than 0>
```

- --protect-kernel-defaults=false
- --make-iptables-util-chains=false
- --event-qps=0

#### Remediation

• Add the following to the RKE cluster.yml kubelet section under services:

```
services:
   kubelet:
    extra_args:
       streaming-connection-idle-timeout: "<duration>"
       protect-kernel-defaults: "true"
       make-iptables-util-chains: "true"
       event-qps: "0"
```

Where <duration> is in a form like 1800s.

• Reconfigure the cluster:

```
rke up --config cluster.yml
```

# 2.1.2 - Configure kube-api options

# **Profile Applicability**

Level 1

Ensure the RKE configuration is set to deploy the kube-api service with the options required for controls.

#### Rationale

To pass the following controls for the kube-api server ensure RKE configuration passes the appropriate options.

- 1.1.1 Ensure that the ——anonymous—auth argument is set to false (Scored)
- 1.1.8 Ensure that the ——profiling argument is set to false (Scored)
- 1.1.9 Ensure that the ——repair—malformed—updates argument is set to false (Scored)
- 1.1.11 Ensure that the admission control plugin AlwaysPullImages is set (Scored)
- 1.1.12 Ensure that the admission control plugin <a href="DenyEscalatingExec">DenyEscalatingExec</a> is set (Scored)
- 1.1.14 Ensure that the admission control plugin NamespaceLifecycle is set (Scored)
- 1.1.15 Ensure that the --audit-log-path argument is set as appropriate (Scored)
- 1.1.16 Ensure that the --audit-log-maxage argument is set as appropriate (Scored)
- 1.1.17 Ensure that the --audit-log-maxbackup argument is set as appropriate (Scored)
- 1.1.18 Ensure that the —audit—log—maxsize argument is set as appropriate (Scored)
- 1.1.23 Ensure that the --service-account-lookup argument is set to true (Scored)
- 1.1.24 Ensure that the admission control plugin PodSecurityPolicy is set (Scored)
- 1.1.34 Ensure that the —experimental—encryption—provider—config argument is set as appropriate (Scored)
- 1.1.35 Ensure that the encryption provider is set to aescbc (Scored)
- 1.1.36 Ensure that the admission control plugin EventRateLimit is set (Scored)
- 1.1.37 Ensure that the AdvancedAuditing argument is not set to false (Scored)

#### **Audit**

On nodes with the controlplane role inspect the kube-apiserver containers:

```
docker inspect kube-apiserver
```

Look for the following options in the command section of the output:

```
--anonymous-auth=false
--profiling=false
--repair-malformed-updates=false
--service-account-lookup=true
--enable-admission-plugins=
"ServiceAccount,NamespaceLifecycle,LimitRanger,PersistentVolumeLabel,D
efaultStorageClass,ResourceQuota,DefaultTolerationSeconds,AlwaysPullIm
ages,DenyEscalatingExec,NodeRestriction,EventRateLimit,PodSecurityPoli
cy"
--experimental-encryption-provider-
config=/etc/kubernetes/encryption.yaml
--admission-control-config-file=/etc/kubernetes/admission.yaml
--audit-log-path=/var/log/kube-audit/audit-log.json
--audit-log-maxage=5
--audit-log-maxbackup=5
```

```
--audit-log-maxsize=100
--audit-log-format=json
--audit-policy-file=/etc/kubernetes/audit.yaml
```

• In the **volume** section of the output ensure the bind mount is present:

```
/var/log/kube-audit:/var/log/kube-audit
```

#### Remediation

• In the RKE cluster.yml add the following directives to the kube-api section under services:

```
services:
      kube-api:
              pod_security_policy: true
             extra_args:
                     anonymous-auth: "false"
                     profiling: "false"
                     repair-malformed-updates: "false"
                     service-account-lookup: "true"
                     enable-admission-plugins:
"ServiceAccount,NamespaceLifecycle,LimitRanger,PersistentVolumeLabel,D
efault Storage Class, Resource Quota, Default Toleration Seconds, Always Pull Immark Storage Class, Resource Quota, Default Toleration Seconds, Always Pull Immark Storage Class, Resource Quota, Default Toleration Seconds, Always Pull Immark Storage Class, Resource Quota, Default Toleration Seconds, Always Pull Immark Storage Class, Resource Quota, Default Toleration Seconds, Always Pull Immark Storage Class, Resource Quota, Default Toleration Seconds, Always Pull Immark Storage Class, Resource Quota, Default Toleration Seconds, Always Pull Immark Storage Class, Resource Quota, Default Toleration Seconds, Always Pull Immark Storage Class Storage Class
ages, DenyEscalatingExec, NodeRestriction, EventRateLimit, PodSecurityPoli
CV"
                     experimental-encryption-provider-config:
/etc/kubernetes/encryption.yaml
                     admission-control-config-file: "/etc/kubernetes/admission.yaml"
                     audit-log-path: "/var/log/kube-audit/audit-log.json"
                     audit-log-maxage: "5"
                     audit-log-maxbackup: "5"
                     audit-log-maxsize: "100"
                     audit-log-format: "json"
                     audit-policy-file: /etc/kubernetes/audit.yaml
             extra binds:
                     - "/var/log/kube-audit:/var/log/kube-audit"
```

Reconfigure the cluster:

```
rke up --config cluster.yml
```

# 2.1.3 - Configure scheduler options

## **Profile Applicability**

Level 1

## **Description**

Set the appropriate options for the Kubernetes scheduling service.

#### **Rationale**

To address the following controls on the CIS benchmark, the command line options should be set on the Kubernetes scheduler.

- 1.2.1 Ensure that the --profiling argument is set to false (Scored)
- 1.2.2 Ensure that the --address argument is set to 127.0.0.1 (Scored)

### **Audit**

• On nodes with the controlplane role: inspect the kube-scheduler containers:

```
docker inspect kube-scheduler
```

Verify the following options are set in the command section.

```
--profiling=false
--address=127.0.0.1
```

### Remediation

• In the RKE cluster.yml file ensure the following options are set:

```
services:
...
scheduler:
extra_args:
profiling: "false"
address: "127.0.0.1"
```

• Reconfigure the cluster:

```
rke up --config cluster.yml
```

# 2.1.4 - Configure controller options

### **Profile Applicability**

Level 1

## **Description**

Set the appropriate arguments on the Kubernetes controller manager.

#### Rationale

To address the following controls the options need to be passed to the Kubernetes controller manager.

- 1.3.1 Ensure that the --terminated-pod-gc-threshold argument is set as appropriate (Scored)
- 1.3.2 Ensure that the --profiling argument is set to false (Scored)
- 1.3.7 Ensure that the --address argument is set to 127.0.0.1 (Scored)

### **Audit**

• On nodes with the controlplane role inspect the kube-controller-manager container:

```
docker inspect kube-controller-manager
```

Verify the following options are set in the command section:

```
--terminated-pod-gc-threshold=1000
--profiling=false
--address=127.0.0.1
```

## Remediation

• In the RKE cluster.yml file ensure the following options are set:

```
services:
   kube-controller:
      extra_args:
      profiling: "false"
      address: "127.0.0.1"
      terminated-pod-gc-threshold: "1000"
```

• Reconfigure the cluster:

```
rke up --config cluster.yml
```

# 2.1.5 - Configure addons and PSPs

### **Profile Applicability**

Level 1

### **Description**

Configure a restrictive pod security policy (PSP) as the default and create role bindings for system level services to use the less restrictive default PSP.

#### Rationale

To address the following controls, a restrictive default PSP needs to be applied as the default. Role bindings need to be in place to allow system services to still function.

- 1.7.1 Do not admit privileged containers (Not Scored)
- 1.7.2 Do not admit containers wishing to share the host process ID namespace (Not Scored)
- 1.7.3 Do not admit containers wishing to share the host IPC namespace (Not Scored)
- 1.7.4 Do not admit containers wishing to share the host network namespace (Not Scored)
- 1.7.5 Do not admit containers with allowPrivilegeEscalation (Not Scored)
- 1.7.6 Do not admit root containers (Not Scored)
- 1.7.7 Do not admit containers with dangerous capabilities (Not Scored)

#### **Audit**

• Verify that the cattle-system namespace exists:

```
kubectl get ns |grep cattle
```

Verify that the roles exist:

```
kubectl get role default-psp-role -n ingress-nginx
kubectl get role default-psp-role -n cattle-system
kubectl get clusterrole psp:restricted
```

Verify the bindings are set correctly:

```
kubectl get rolebinding -n ingress-nginx default-psp-rolebinding
kubectl get rolebinding -n cattle-system default-psp-rolebinding
kubectl get clusterrolebinding psp:restricted
```

• Verify the restricted PSP is present.

```
kubectl get psp restricted
```

#### Remediation

• In the RKE cluster.yml file ensure the following options are set:

```
addons:
 apiVersion: rbac.authorization.k8s.io/v1
 kind: Role
 metadata:
   name: default-psp-role
   namespace: ingress-nginx
 rules:
 - apiGroups:
   extensions
    resourceNames:
   default-psp
   resources:
   podsecuritypolicies
   verbs:
   - use
 apiVersion: rbac.authorization.k8s.io/v1
 kind: RoleBinding
 metadata:
   name: default-psp-rolebinding
   namespace: ingress-nginx
    apiGroup: rbac.authorization.k8s.io
   kind: Role
   name: default-psp-role
 subjects:
 apiGroup: rbac.authorization.k8s.io
   kind: Group
   name: system:serviceaccounts
 apiGroup: rbac.authorization.k8s.io
   kind: Group
   name: system:authenticated
 apiVersion: v1
 kind: Namespace
 metadata:
   name: cattle-system
 apiVersion: rbac.authorization.k8s.io/v1
 kind: Role
 metadata:
   name: default-psp-role
   namespace: cattle-system
 rules:
 - apiGroups:
   extensions
    resourceNames:
   default-psp
```

```
resources:
  podsecuritypolicies
 verbs:
  - use
apiVersion: rbac.authorization.k8s.io/v1
kind: RoleBinding
metadata:
  name: default-psp-rolebinding
 namespace: cattle-system
roleRef:
  apiGroup: rbac.authorization.k8s.io
 kind: Role
 name: default-psp-role
subjects:
- apiGroup: rbac.authorization.k8s.io
 kind: Group
 name: system:serviceaccounts
apiGroup: rbac.authorization.k8s.io
  kind: Group
 name: system:authenticated
apiVersion: extensions/v1beta1
kind: PodSecurityPolicy
metadata:
 name: restricted
spec:
  requiredDropCapabilities:
  - NET_RAW
 privileged: false
 allowPrivilegeEscalation: false
  defaultAllowPrivilegeEscalation: false
  fsGroup:
    rule: RunAsAny
  runAsUser:
    rule: MustRunAsNonRoot
  seLinux:
    rule: RunAsAny
  supplementalGroups:
    rule: RunAsAny
 volumes:
  emptyDir
  - secret
  persistentVolumeClaim
  downwardAPI
  configMap
  - projected
apiVersion: rbac.authorization.k8s.io/v1
kind: ClusterRole
metadata:
 name: psp:restricted
rules:
- apiGroups:
```

```
- extensions
  resourceNames:
  restricted
  resources:
  podsecuritypolicies
  verbs:
  use
apiVersion: rbac.authorization.k8s.io/v1
kind: ClusterRoleBinding
metadata:
 name: psp:restricted
roleRef:
  apiGroup: rbac.authorization.k8s.io
 kind: ClusterRole
  name: psp:restricted
subjects:
- apiGroup: rbac.authorization.k8s.io
 kind: Group
  name: system:serviceaccounts
apiGroup: rbac.authorization.k8s.io
  kind: Group
  name: system:authenticated
```

• Reconfigure the cluster:

```
rke up --config cluster.yml
```

# 3.1 - Rancher Management Control Plane Installation

# 3.1.1 - Disable the local cluster option

# **Profile Applicability**

Level 2

# **Description**

When deploying Rancher, disable the local cluster option on the Rancher Server.

**NOTE:** This requires Rancher v2.1.2 or above.

### Rationale

Having access to the local cluster from the Rancher UI is convenient for troubleshooting and debugging; however, if the local cluster is enabled in the Rancher UI, a user has access to all elements of the system, including the Rancher management server itself. Disabling the local cluster is a defense in depth measure and removes the possible attack vector from the Rancher UI and API.

#### **Audit**

Verify the Rancher deployment has the —add—local=false option set.

```
kubectl get deployment rancher -n cattle-system -o yaml |grep 'add-
local'
```

• In the Rancher UI go to *Clusters* in the *Global* view and verify that no local cluster is present. On a fresh install the *Clusters* tab will look like the following image:

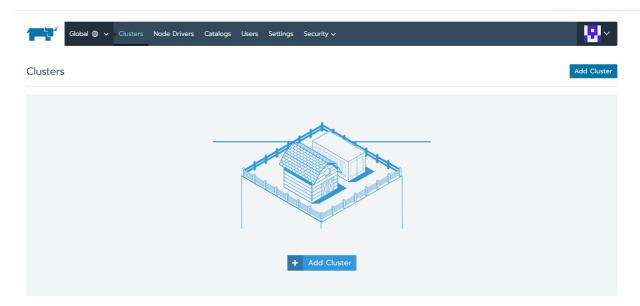

### Remediation

• Upgrade to Rancher v2.1.2 via the Helm chart. While performing the upgrade, provide the following installation flag:

```
--set addLocal="false"
```

# 3.1.2 - Enable Rancher Audit logging

# **Profile Applicability**

Level 1

### **Description**

Enable Rancher's built-in audit logging capability.

# Rationale

Tracking down what actions were performed by users in Rancher can provide insight during post mortems, and if monitored proactively can be used to quickly detect malicious actions.

#### **Audit**

• Verify that the audit log parameters were passed into the Rancher deployment.

```
kubectl get deployment rancher -n cattle-system -o yaml | grep auditLog \,
```

- Verify that the log is going to the appropriate destination, as set by auditLog.destination
  - sidecar:
    - 1. List pods:

```
kubectl get pods -n cattle-system
```

2. Tail logs:

```
kubectl logs <pod> -n cattle-system -c rancher-audit-log
```

- hostPath
  - 1. On the worker nodes running the Rancher pods, verify that the log files are being written to the destination indicated in auditlog.hostPath.

#### Remediation

Upgrade the Rancher server installation using Helm, and configure the audit log settings. The instructions for doing so can be found in the reference section below.

# Reference

- https://rancher.com/docs/rancher/v2.x/en/installation/ha/helm-rancher/chart-options/#advanced-options
- 3.2 Rancher Management Control Plane Authentication
- 3.2.1 Change the local admin password from the default value

# **Profile Applicability**

Level 1

The local admin password should be changed from the default.

#### **Rationale**

The default admin password is common across all Rancher installations and should be changed immediately upon startup.

#### **Audit**

Attempt to login into the UI with the following credentials:

Username: adminPassword: admin

The login attempt must not succeed.

#### Remediation

Change the password from admin to a password that meets the recommended password standards for your organization.

3.2.2 - Configure an Identity Provider for Authentication

## **Profile Applicability**

• Level 1

## **Description**

When running Rancher in a production environment, configure an identity provider for authentication.

#### **Rationale**

Rancher supports several authentication backends that are common in enterprises. It is recommended to tie Rancher into an external authentication system to simplify user and group access in the Rancher cluster. Doing so assures that access control follows the organization's change management process for user accounts.

# **Audit**

- In the Rancher UI, select Global
- Select Security
- Select Authentication
- Ensure the authentication provider for your environment is active and configured correctly

# Remediation

Configure the appropriate authentication provider for your Rancher installation according to the documentation found at the link in the reference section below.

#### Reference

• https://rancher.com/docs/rancher/v2.x/en/admin-settings/authentication/

# 3.3 - Rancher Management Control Plane RBAC

3.3.1 - Ensure that administrator privileges are only granted to those who require them

### **Profile Applicability**

• Level 1

## **Description**

Restrict administrator access to only those responsible for managing and operating the Rancher server.

#### **Rationale**

The admin privilege level gives the user the highest level of access to the Rancher server and all attached clusters. This privilege should only be granted to a few people who are responsible for the availability and support of Rancher and the clusters that it manages.

### **Audit**

The following script uses the Rancher API to show users with administrator privileges:

```
#!/bin/bash
for i in $(curl -sk -u 'token-<id>:<secret>'
https://<RANCHER_URL>/v3/users|jq -r .data[].links.globalRoleBindings); do

curl -sk -u 'token-<id>:<secret>' $i| jq '.data[] | "\(.userId) \
(.globalRoleId)"'

done
```

The admin role should only be assigned to users that require administrative privileges. Any role that is not admin or user should be audited in the RBAC section of the UI to ensure that the privileges adhere to policies for global access.

The Rancher server permits customization of the default global permissions. We recommend that auditors also review the policies of any custom global roles.

#### Remediation

Remove the admin role from any user that does not require administrative privileges.

# 3.4 - Rancher Management Control Plane Configuration

3.4.1 - Ensure only approved node drivers are active

### **Profile Applicability**

Level 1

### **Description**

Ensure that node drivers that are not needed or approved are not active in the Rancher console.

#### **Rationale**

Node drivers are used to provision compute nodes in various cloud providers and local laaS infrastructure. For convenience, popular cloud providers are enabled by default. If the organization does not intend to use these or does not allow users to provision resources in certain providers, the drivers should be disabled. This will prevent users from using Rancher resources to provision the nodes.

#### **Audit**

- In the Rancher UI select Global
- Select Node Drivers
- Review the list of node drivers that are in an *Active* state.

#### Remediation

If a disallowed node driver is active, visit the Node Drivers page under Global and disable it.

# Appendix A - Complete RKE cluster.yml Example

```
nodes:
- address: 18.191.190.205
  internal address: 172.31.24.213
 user: ubuntu
  role: [ "controlplane", "etcd", "worker" ]
- address: 18.191.190.203
 internal_address: 172.31.24.203
 user: ubuntu
  role: [ "controlplane", "etcd", "worker" ]
- address: 18.191.190.10
  internal_address: 172.31.24.244
  user: ubuntu
  role: [ "controlplane", "etcd", "worker" ]
services:
  kubelet:
    extra_args:
      streaming-connection-idle-timeout: "1800s"
      protect-kernel-defaults: "true"
      make-iptables-util-chains: "true"
      event-qps: "0"
  kube-api:
```

```
pod_security_policy: true
    extra args:
      anonymous-auth: "false"
      profiling: "false"
      repair-malformed-updates: "false"
      service-account-lookup: "true"
      enable-admission-plugins:
"ServiceAccount, NamespaceLifecycle, LimitRanger, PersistentVolumeLabel, Defau
ltStorageClass,ResourceQuota,DefaultTolerationSeconds,AlwaysPullImages,Den
yEscalatingExec, NodeRestriction, EventRateLimit, PodSecurityPolicy"
      experimental-encryption-provider-config:
/etc/kubernetes/encryption.yaml
      admission-control-config-file: "/etc/kubernetes/admission.yaml"
      audit-log-path: "/var/log/kube-audit/audit-log.json"
      audit-log-maxage: "5"
      audit-log-maxbackup: "5"
      audit-log-maxsize: "100"
      audit-log-format: "json"
      audit-policy-file: /etc/kubernetes/audit.yaml
    extra binds:
      - "/var/log/kube-audit:/var/log/kube-audit"
  scheduler:
    extra_args:
      profiling: "false"
      address: "127.0.0.1"
  kube-controller:
    extra_args:
      profiling: "false"
      address: "127.0.0.1"
      terminated-pod-gc-threshold: "1000"
addons:
  apiVersion: rbac.authorization.k8s.io/v1
  kind: Role
  metadata:
    name: default-psp-role
    namespace: ingress-nginx
  rules:
  - apiGroups:
    extensions
    resourceNames:
    default-psp
    resources:
    podsecuritypolicies
    verbs:
    - use
  apiVersion: rbac.authorization.k8s.io/v1
  kind: RoleBinding
  metadata:
    name: default-psp-rolebinding
    namespace: ingress-nginx
  roleRef:
    apiGroup: rbac.authorization.k8s.io
    kind: Role
```

```
name: default-psp-role
subjects:
- apiGroup: rbac.authorization.k8s.io
  kind: Group
  name: system:serviceaccounts
apiGroup: rbac.authorization.k8s.io
  kind: Group
  name: system:authenticated
apiVersion: v1
kind: Namespace
metadata:
  name: cattle-system
apiVersion: rbac.authorization.k8s.io/v1
kind: Role
metadata:
  name: default-psp-role
  namespace: cattle-system
rules:
- apiGroups:
  extensions
  resourceNames:
  default-psp
 resources:
  - podsecuritypolicies
  verbs:
  - use
apiVersion: rbac.authorization.k8s.io/v1
kind: RoleBinding
metadata:
  name: default-psp-rolebinding
  namespace: cattle-system
roleRef:
  apiGroup: rbac.authorization.k8s.io
  kind: Role
  name: default-psp-role
subjects:
- apiGroup: rbac.authorization.k8s.io
 kind: Group
  name: system:serviceaccounts
- apiGroup: rbac.authorization.k8s.io
 kind: Group
  name: system:authenticated
apiVersion: extensions/v1beta1
kind: PodSecurityPolicy
metadata:
  name: restricted
spec:
  requiredDropCapabilities:
  - NET_RAW
  privileged: false
```

```
allowPrivilegeEscalation: false
  defaultAllowPrivilegeEscalation: false
  fsGroup:
    rule: RunAsAny
  runAsUser:
    rule: MustRunAsNonRoot
  seLinux:
    rule: RunAsAny
  supplementalGroups:
    rule: RunAsAny
  volumes:
  - emptyDir
  - secret
  persistentVolumeClaim
  downwardAPI
  configMap
  projected
apiVersion: rbac.authorization.k8s.io/v1
kind: ClusterRole
metadata:
  name: psp:restricted
rules:
- apiGroups:
 extensions
  resourceNames:
  restricted
  resources:
  - podsecuritypolicies
  verbs:
  - use
apiVersion: rbac.authorization.k8s.io/v1
kind: ClusterRoleBinding
metadata:
  name: psp:restricted
roleRef:
  apiGroup: rbac.authorization.k8s.io
  kind: ClusterRole
  name: psp:restricted
subjects:
- apiGroup: rbac.authorization.k8s.io
  kind: Group
  name: system:serviceaccounts
- apiGroup: rbac.authorization.k8s.io
  kind: Group
  name: system:authenticated
```